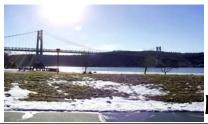

# microEHIP

the Newsletter of the

# Mid-Hudson Computer User Group Inc.

Monthly since 1977

www.mhcug.org

Volume 30 Issue 8 August 2006

# Children and the Internet

By Hugh N. Ross

Mark Hoops is an attorney in the NY State Attorney General's Poughkeepsie office specializing in fraud prevention. He presented information about the use of the Internet by teens. Assisted by his daughter Kristen, he demonstrated and discussed several Internet pro-

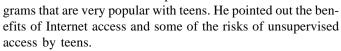

The Internet is now 'Main Street' for teens, where they can hang out and visit with friends, seek new friends, and share information. There are several Web sites where a person can enter a personal profile and then search for others with similar interests. One such site is 'www.MySpace.com'. Users can send e-mail, or instant messages and pictures to other subscribers. The availability of inexpensive cell-phones that include a digital camera provide opportunities for capturing and sharing information which may be inappropriate. The sites are supposed to deny access to persons less than 14 years of age. However, there is no way to prevent the person creating the profile from lying and bypassing the limitation. These sites offer much entertainment and camaraderie to users, but also provide an opportunity for a teen to make public more personal information than is desirable.

So—, there are risks! What can parents do?

1. One important thing is to become familiar with the

| Inside:                     |   |
|-----------------------------|---|
| Bits, Bytes 'N Kudos        | 2 |
| Special Interest Group News | 2 |
| Upgrade and Repair          | 3 |
| Technology                  | 3 |
| New Best and Worst          | 4 |
| Device Drivers              | 5 |
| Board Minutes               | 6 |
| Help Line                   | 7 |
| Coming Events               | 8 |

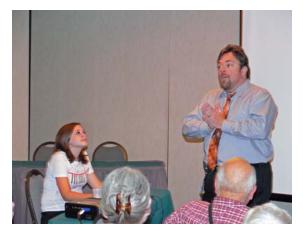

capabilities of your machine. Learn how to examine browser history to see what your child has been looking at.

- 2. Communicate with your child. Discuss the good and bad things about the Web. Agree on some 'rules of behavior'. Agree on punishments if the rules are broken, e.g.cut off access for a period of time, including at libraries and friend's houses.
- 3. Get a copy of all sign-on names and passwords. Agree that browser history is never to be deleted.
- 4. Set up firewall rules to block known troublesome sites.

The Internet is a wonderful source of information and entertainment but it is almost impossible to mechanically prevent access to undesirable sites. Parents must establish a good dialog with their children to encourage responsible use of the Internet.

# General Meeting, August 10, 2006

The program will feature a presentation by MHCUG member Peter Dowley, on two recent Microsoft products. The presentation will begin at 7:30 PM following a Q&A session beginning at 6:30 PM and a short business meeting at 7:00 PM.

The first product to be presented will be Microsoft "Windows Defender", currently in a Beta 2 version. It is free anti-spyware software, designed to prevent, quarantine, and remove spyware on any computer using a current Windows operating system (Windows 2000, XP, Server 2003, and Vista). By using it, you can find and deal with unwanted programs that would otherwise slow down your computer, display annoying pop-up ads, change your Internet settings, and possibly use your private data without your consent.

The second product to be presented is Microsoft's "Windows Live OneCare", an automatically self-updating PC care service.

It helps give you persistent protection against viruses and other threats, and helps keep your PC tuned up and your important documents backed up.

A short introduction to "Windows Live" will be also be included. Windows Live is a new set of personal Internet services and software from Microsoft.

These programs are designed to bring together a person's PC, related end-user devices, and the Web. □

#### Mid-Hudson Computer User Group, Inc. PO Box 1962 Poughkeepsie, NY 12601-0962

#### Officers

| President: | Dick Kranz    | 896-7376 |
|------------|---------------|----------|
| VP (Prgm): | Nancy Sorvino |          |

VP (Activ):

Secretary: Dottie Stanszak ... 471-7283 Treasurer: Eli Cohen......897-5921

#### **Board of Directors**

| Past Pres Bob Lauridse | en 677-0464     |
|------------------------|-----------------|
| Dan Sullivan           | 229-0241        |
| Linda Ritch            | (cell) 489-2798 |
| Hugh Ross              | 462-3309        |
| Marilyn Schupp         | 226-5588        |
| Rolf Nijhuis           | 635-8612        |
| Jim Walsh              | 229-0609        |
| Les Muldorf            | 462-2636        |
| Jim Peabody            | 473-5888        |
| · ·                    |                 |

#### **Standing Committees**

| WebSite:   | Hugh N.Ross      | 462-3309   |
|------------|------------------|------------|
| Database:  | Hugh N.Ross      | 462-3309   |
| Publicity: | Ed Morzen        | 849-1231   |
| SIG Chair: | Neal Christensen | . 297-9618 |
|            |                  |            |

Mmbrshp:

#### **Monthly Meetings**

Scheduled the second Thursday of every month. Check **www.mhcug.org** for possible changes to general and SIG meetings. Local radio stations will be advised if a meeting is cancelled unexpectedly.

#### microCHIP staff

Les Muldorf, Editor Hugh N. Ross

email: editor@mhcug.org

#### **Advertising**

Peter Dowley, Ad Manager email: pdowley@juno.com \* 889-4850

Ad Rate Sheet: www.mhcug.org/library.htm

#### **Notices**

Permission to reprint or publish original articles is granted to any User Group or nonprofit organization, provided credit is given to the author(s), *microCHIP*, and MHCUG. All rights reserved.

Opinions expressed in this newsletter are those of the editors and authors; not necessarily those of the MHCUG. Mention of a product does not constitute an endorsement of the product by the MHCUG. \* All area codes are 845 unless shown otherwise.

Website: www.mhcug.org

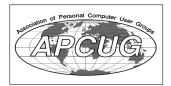

# Bits, Bytes 'N Kudos

by Dick Kranz

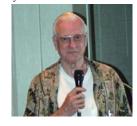

We did receive an e-mail from an attendee at our July 13 meeting with Mark Hoops presenting the topic of "online preda-

tors." The attendee thought it was charming that Mark brought his daughter to participate in the presentation. His daughter's knowledge, use of the computer online and input certainly added to Mark's expertise in communicating the subject. Kudos to both of them for a fine job done.

The EAS (Emergency Alert System) which broadcasts attention-getting tests on radio and TV from time to time will be expanding its alerts to include text messaging on cell phones. This practice will most likely be extended to include our e-mail also. While one might be inclined to consider these tests to be spam, caution should be used in not filtering them out so as not to miss potential lifesaving emergency alerts.

PhotoPlus Expo 2006 is just around the corner again at the Javits Center in the fall. This year's exhibition and conference has been moved to the first part of November to be held on Thursday, Friday and Saturday November 2 - 4. Their web site is www.photoplusexpo.com.

It is getting to be that time of year again when we need to put our election committee together. The function of the committee is to talk with and encourage members to volunteer for an officer or Board of Directors position. A slate of candidates needs to be put together in time for publication prior to our annual election in December. All members are asked to encourage one another to volunteer. When you see a member serving in any capacity, it would be good to give them an expression of thanks, let them know they are appreciated and provide any encouragement you can.

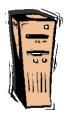

# Special Interest Group News

# Upgrade and Repair

Ray Polivka

The Upgrade and Repair Special Interest Group met at their usual time, the 4<sup>th</sup> Monday of the month, at their usual place, the Guardian Storage building. However, summer vacations and forth-coming holidays kept the attendance to only eleven persons.

The person who was to give us a demonstration of "Naturally Speaking" canceled. However, Dick Krantz owns this bit of software. He spent a large part of the meeting demonstrating his version of Naturally Speaking. While the latest version is version 8, Dick's version was version 7. Dick demonstrated normal text entry, spell checking and verbal command mode. Apparently there are four modes of talking to Naturally Speaking. Due to space limitations here, Dick plans to write a letter in a future issue of the MicroChip to further clarify the differences in each mode and what you can do with them. Using command mode the speaker can see and correct quickly any mistranslation. Of course, initially one has to train Naturally Speaking to accept your voice. This involves reading a provided document or two. Overall Dick's demonstration was fun to observe. It appears that speaking to a computer could be quite useful. Perhaps we can get the original speaker to come and tell us what version 8 has over and above version 7.

In discussing spell checking in Naturally Speaking, it was mentioned that Word has selectable grades of spell checking. In Word, the following sequence will get the Select menu: -

Tools - Options - Spelling and Grammar Tab. In this tab menu, selecting the Writing Style yields the menu of choices.

The question of how to turn off items in the Startup menu under Win 2000 arose. The answer seems to involve going to the Registry. Related to the Registry, is the application Easy Cleaner by Toni Arts. It is advertised as a small program that searches the Windows Registry for

#### continued from page 2

entries that point to nowhere.

A question as to whether one may install his purchased copy of Spy Sweeper on two household computers was raised. While an explicit answer was not given, it was suggested to use another program, Kerio Personal Firewall. It is a free package. However, if you go to their website you will find a message stating Kerio Personal Firewall now has a new home, Sunbelt Software. On Sunbelt's web page you now will find the package named Sunbelt Kerio Personal Firewall or SKPF. There are two versions one free and one for \$19.95. The differences are listed on Sunbelt's web page.

One of the attendees came in with a "mathematical" problem because he could not believe his figures. He had purchased an ink jet cartridge for \$16.07 that he thought was a pretty good price until he noticed that the cartridge only contained 5 milliliters of ink. He wondered what a gallon of that ink would cost. Let's do the arithmetic. Starting with the fact that there are 3,785.41 milliliters in a gallon establish the equation of ratios

X (i.e.the price /gallon) over \$16.07 equals 3,785.41 over 5.

The result is a price of \$12,166.31 per gallon. His arithmetic was accurate; he just could believe it. It is a good thing that I don't have to run my car on that stuff. Was his purchase a good deal? It seems that the amount of ink in that cartridge was a bit low. As a result, I went to check both the volume and price of other printer cartridges. The first thing that I discovered was that neither Epson nor Lexmark listed the content volume on their packages! At least I could not find it stated anywhere. Only HP clearly indicated the volume of its cartridges in both ml and ounces. Examining a variety of HP cartridges for both black and color revealed that the contents were all over the place, mostly in the teens, from 11 ml to 19 ml. There was one cartridge, HP29, that contained 40 ml (an HP mistake?). Here then is a summary of some of my findings.

11 ml black @\$19.99 was \$6,879.12 per gallon

40ml black @ \$29.99 was \$2,838.11 per gallon

14 ml color @ \$34.99 was \$9,460.82 per gallon

17 ml color @ \$34.99 was \$7,791.26 per gallon.

(P.S. The calculations were done with APL.)

So what can we say? The markup on ink is mighty high. An unanswered question is "Are any of the printers and their ink cartridges more efficient in their use of ink?". I'm sure that you all have heard the statement "The printer companies can give away their printers, since the markup is so high on their ink cartridges". I think that statement should be changed. It should say "The printer companies should pay me to use their printers, since ...."

In closing,

"The beauty of doing nothing is that you can do it perfectly." Tom Sowell.

( I believe that the club would like more people to be imperfect.)□

# Technology Workshop

by Dick Kranz

This writer recently started using a somewhat new and ingenious software that provides an additional level of safety for Internet users. SiteAdvisor helps the surfer discern which sites are generally safe, questionable or most likely to return nuisances and security threats such as viruses, spam, online scams, adware and phishing activities.

SiteAdvisor software for Internet Explorer and Fire Fox incorporates simple icons in red, yellow and green colors to warn or prompt the user to stop, exercise caution or advance into unfamiliar sites. Web surfing can be very dangerous to surfers who do not have a way of knowing which sites are safe. SiteAdvisor's test results over an 11 month period reveal that more than 5% of Web traffic displayed "red" warning signals while more than 2% of Web traffic resulted in "yellow" cautionary ratings. While that may not seem to be a very high percentage of dangerous sites, it is enough to wreak havoc on anyone's computer.

Some Web categories contain a much higher percentage of red and yellow warnings such as "screensavers," for example. When Googled, that category received red ratings in 10 out of of 18 sites shown. Studies have shown that every month, World Wide Web users make more

than one billion visits to "red" sites, resulting in countless spyware infections, spam filled in boxes and hijacked browsers according to Tom Pinckney, co-founder and VP Engineering.

SiteAdvisor's ratings from millions of automated web site visits, download installations and e-mail registrations have achieved sufficient volume to represent at least 95% of Web traffic. More than 475,000 downloads were analyzed for adware, spyware and viruses. More than 1.3 million registration forms using unique e-mail addresses so all subsequent e-mail from each source could be tracked was utilized in the study. In addition to SiteAdvisor analysts, feedback from volunteer reviewers and comments from web site owners provide supplementary feedback to the automated tests. Users may rely on the simple red, yellow, and green icons to decipher safety of a web site. However clicking on those icons will reveal detailed information including feedback.

SiteAdvisor's tests are independent in that they do not accept payment from sites to be rated, in order to ensure that ratings will be objective and uniformly applied. Web sites are revisited from time to time and may be upgraded or downgraded accordingly to reflect changing trends in any given site. SiteAdvisor was founded in April 2005 by a group of MIT engineers who wanted to make the Internet safer for their friends and families. McAfee, Inc. management announced on April 5, 2006 that it has acquired this Web safety innovator, SiteAdvisor, Inc.

This writer found it easy to download and use SiteAdvisor. However, you do need to enable your firewall to let your computer handshake with SiteAdvisor on an on-going basis. Readers may obtain more in-depth information and a free download of SiteAdvisor by going to www.siteadvisor.com. Paid versions will indubitably be available in the offing.

SiteAdvisor was demonstrated at our July 17 Technology Workshop SIG. Dan Sullivan usually also demos various software at our Technology Workshop, but you need to come to the workshop to see it as we have no volunteer to write up his presentations. One hour of the workshop was devoted to the topic of web site creation by Hugh Ross.

# The New, the Best, and the Worst

Collected by Pim Borman, Website Editor, SW Indiana PC Users Group, Inc. http://swipcug.apcug.org/swipcug(at)sigecom.net

#### **Linspire Back On Top**

The best things in life generally go unnoticed. If you notice your shoes, they probably don't fit right. If everyone notices your new glasses they may not be flattering.

If you own a PDA, do you know what operating system it uses? Never noticed it? How about the operating system of your computer? You've noticed that plenty of times, haven't you?

The ideal operating system works quietly in the background, doing what's expected of it. Microsoft Windows has come a long way over the years, to the point where weeks may go by without you noticing anything wrong. But oh boy! when it crashes.

Over the past 15 years Linux, "the other operating system," has in the hands of computer professionals grown into a powerful, reliable tool. It has been running many of the largest computer servers in the world, including Google. Early efforts to make it available as a desktop operating system didn't get very far because of the steep learning curve to overcome in mastering it.

To make Linux easier to use, a number of Linux distributions on CD-ROM have become available. They typically bundle the Linux Kernel with drivers for peripherals, sound and video cards, and network connections, and include a boot manager to allow side-by-side installation of Linux with MS Windows. In addition, the self-installing distributions typically include a windows interface, an Office Suite such as OpenOffice.org, an Internet browser and email program (Mozilla), a paint program (The Gimp), a variety of card and arcade games, and other useful or entertaining features.

The ideal distribution provides the best off-the-CD support for a wide variety of peripherals, useful programs, and easy access to a broad range of other programs available for the Linux operating system. Over the last several years I have reviewed most of the major distributions and concluded that Linspire (nee Lindows) and Xandros came the closest to the ideal.

Last year Linspire underwent a major upgrade to version 5.0, including support for the latest version of the Linux Kernel, itself a major upgrade. Unfortunately, I couldn't get the new Linspire to run well on my computers, so I reluctantly switched to Xandros on my desktop, and kept the old Lindows 4.5 on my laptop for everyday Internet access. Xandros does not have the same range of software available, including updated versions, as Linspire.

Recently Linspire issued its greatly improved version 5.1, and I am glad to report that in my opinion they are back on top again. It faultlessly recognizes all my systems, including the recent AMD 64-bit double-core CPU in my new computer. In fact, Linux was weaned on 64-bit processors and runs best in that environment. Linspire continues to offer its extensive program library (\$20/year) that lets you download programs over the Internet and install them, all with a single mouse click. It doesn't get easier!

Try it sometime. Use the free LIVE CD version of Linspire 5.1 to boot your computer. It allows you to experience Linux without permanently installing anything on your hard drive, and to determine your system's compatibility. After you turn the system off nothing is left behind. (www.linspire.com)

Maybe some day you'll be running Linux without even noticing it!

#### Special Interest Groups

Special Interest Groups are for people with common computer interests—novice through expert.

Call group leader to verify schedule.

#### Upgrade/Repair

Leader: Dan Sullivan Tel: 229-0241

e-mail: dansull@optonline.net Schedule: 4th Mon. 7:00 PM Location: Business Development

Center Conf. Room B

#### Technology Workshop

Leader: Dick Kranz Tel: 297-1813, 896-7376 or 265-4169 or e-mail: president@mhcug.org Schedule: 3rd Monday,7:00 PM

Location: Business Development

Center Conf. Room B

#### **Digital Photography**

Leaders: Dan Sullivan Tel: 229-0241

e-mail: dansull@optonline.net

Jim Warner
Tel: 297-3175
jhwiii @optonline.net
Schedule: 4th Thurs. 7:00 PM
Location: Business Development
Center Conf. Room B

#### **Ulster Computing Workshop**

(formerly HVPCC)
Leader: Robert Morales
e-mail: rmorales2@hvc.rr.com
Schedule: 3rd Thurs. 7:00 PM
Location: Ulster Comm College
Hasbrouck Bldg. Room 219

Interested in starting a Special Interest Group? contact Neal Christensen

All submissions for the Microchip must be in the hands of the editors by the Thursday following the General Meeting. Any articles or information received after that date will be held for the following months publication.

# **Managing Device Drivers**

By Vinny La Bash, Member of the Sarasota PCUG, Florida labash(at)spcug.org

www.spcug.org

Windows is the most widely used operating system (OS) in the personal computer world.

For each piece of hardware that's connected to a Windows based computer, somebody somewhere has written a piece of software to make the device work with a computer. This piece of software is called a "Device Driver." One of the most useful features of a well-written device driver is making itself all but invisible to whoever is using the computer. You create a document, send it to your printer, and somehow the document prints. Your device driver takes care of all the little details necessary for the printing operation to occur.

Drivers are one of the three most important broad categories of software in computers. The first is the operating system, the second is whatever applications are installed, including communications, and the third is device drivers. Drivers are important for two reasons. First, your peripherals won't work without them, and second, corrupted or out-of-date device drivers are responsible for most system crashes.

There are other reasons why it's important to keep your device drivers up-to-date. Sometimes a manufacturer will become aware of some kind of defect or glitch in the driver software and issue a fix. You will need it. A different manufacturer may have a driver for its own device that will cause a conflict with an out-of-date driver on your device. Over time, updates for Windows may eventually cause problems with an out-of-date driver.

Proper device driver management is essential to keeping your computer crash proof. If device driver management is unfamiliar territory, please pay attention. You'll be glad you did. Microsoft introduced the concept of Signed Drivers with Windows 2000 and continued with Windows XP. If a device driver is "signed" by Microsoft, it means that the driver has been subjected to meticulous, painstaking, extensive testing to ensure compatibility with your Windows operating system.

Anytime you install a signed driver, Windows checks it by default and also guarantees it has not been altered or changed in any way. If the driver is not signed, Windows alerts you with a strong message that the driver has not passed Microsoft's rigorous certification tests.

Windows will also ask if you want to install the driver anyway, and will do so if you give it permission. Keeping your computer safe from unstable software is always a good idea. Fortunately, changing the Windows default is relatively easy, but you need Administrator privileges.

Right-click the My Computer icon on the desktop, then select Properties. Click the Hardware tab and then the Driver Signing button. Choose Block to let this be the new default, and you're done. Windows will now block any device drivers that it does not recognize as signed.

Not all manufacturers send their drivers to Microsoft for testing. For small firms this can be an expensive proposition. Does this mean you should never install an unsigned driver? No, but you should do some checking of your own to ensure that the company has a good reputation in the industry. Sometimes a new device driver will prove unstable for various reasons. Windows XP has the ability to delete the driver and

install a previous version. Open the Device Manager, and double click the drive that's causing problems. Switch to the Driver tab and Roll Back the driver to the previous version.

What we've discussed so far is fine if you're using relatively new equipment, but suppose you're having trouble with something that's old and the manufacturer has gone out of business. Chances are good that the original installation disk is lost or deteriorated to a point where it is no longer useful. There are many other reasons why you could have difficulty finding a device driver, but these are the most common.

In the past, finding the right device driver or firmware was often a tedious, time consuming, and frequently impossible task. Nowadays, we have web sites such as www.driverguide.com to help us. The site has been around since 1997, and has seen many improvements. It has a unique membership base of thousands who collectively compiled a massive database of drivers, firmware, and support documents that is the largest and most comprehensive on the Web.

Recognizing that most people who use computers are not experts, they have devised an easy step-by-step process that will help you find and install drivers. There is an archive of hundreds of thousands of files containing not only drivers, but voluminous information on manufacturers including links to other sites with driver information. Also useful are the discussion boards where you can chat with others who have the same hardware, and learn from their experience.

After you search for a driver and find it, help doesn't stop. The Driver Summary provides you with a rundown of all the information you're likely to need to make the decision about whether or not to download and install the driver. This information is put together from the original manufacturer, plus ratings and comments from those who have previously downloaded and installed the file. It's nice to have everything in one place.

There are many web sites where you can find information about device drivers, but this is one of the best places to use as your starting point. Managing device drivers does not have to be a search in the dark. Use the tools available to you, and your system will be stable and a lot less prone to crash.

There is no restriction against any non-profit group using this article as long as it is kept in context with proper credit given the author. The Editorial Committee of the Association of Personal Computer User Groups (APCUG), an international organization of which this group is a member, brings this article to you.

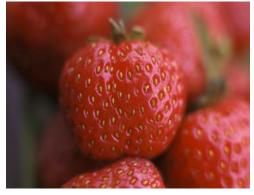

Strawberries by Les Muldorf

# Minutes of the Mid-Hudson Computer User Group Board of Directors

By Dottie Stanszak

At 7:00 P.M.on July 6th, 2006 at the Guardian Storage Center, 3 Neptune Road, Poughkeepsie, N.Y., the Board meeting was called to order by President, Dick Kranz.

In attendance were, Dick Kranz, Eli Cohen, Rolf Nijhius, Marilyn Schupp, James Walsh, Dan Sullivan, Hugh Ross, Nancy Sorvino, Jim Peabody and Dottie Stanszak. Guests were Peter Dowley and Bill Marr.

A motion was made by Hugh Ross and seconded by Dan Sullivan to accept the Minutes of the June meeting. The Board approved the motion by a unanimous vote.

Treasurers report submitted by Eli Cohen, treasurer, was as follows

Second Quarter Report

Cash is slowly increasing. Trend is in right direction.

June Cash Flow

We spent \$35.00 more than we took in. Annual P.O. Box fee was \$50.00

A motion was made by Dan Sullivan and seconded by James Walsh to accept the report as presented. The Board approved the motion by a unanimous vote.

Information was presented by Nancy Sorvino, V.P. Programs on the upcoming general meetings. Mark Hoops, Attorney General's Office, will discuss on-line dangers of On-line predators.

Peter Dowley will discuss Microsoft One and Windows Live. New Programs from Microsoft.

We will be using wireless connection during the General Meeting at the Best Western on South Road.

Nancy Sorvino mentioned the speakers for September (Smart Computing), October - Brian Connelly for Nitix-Wild (small business application) and Jerry Greenberg for November with Digital Photographic Storage. December booking is still open. Attempts to get in touch with Poughkeepsie Post Office for an EBAY & Post Office presentation are not meeting with success. Marilyn Schupp stated the Post Office is doing these publicly elsewhere.

Hugh Ross, board Member reported he has a list of expired and expiring memberships. Marilyn Schupp, Rolf Nijhius and Dan Sullivan offered to call to remind members to send in dues.

Dan Sullivan, Board member, reported the Photo Sig was done by Hugh Ross on Web pages.

Hugh Ross announced all articles for the Microchip are due the Thursday following the General Meeting.

Everyone was advised to get articles and reports in early to facilitate the completion of the Microchip for display on the Web site.

Hugh Ross is running an Internet Web site workshop. Anyone interested in designing and working with web sites will be welcome to join in. Check the MHCUG web site.

Hugh Ross is running the web site for MHCUG with the help of his wife.

# For the latest MHCUG news visit our Website: www.mhcug.org

Better, Secure, Dependable WebSolutions For your Internet presence

### **BSD WEB SOLUTIONS**

BSD Web Solutions, Inc.
One Civic Center Plaza Suite 500
Poughkeepsie, NY 12603
Telephone: 845 485.4818
www.bsdwebsolutions.com/

Issues of the microCHIP will only be available on line. Please be sure we have your correct e-mail address so you can be notified when the newsletter is available on line.

Rolf Nijhuis will make and then send a copy of the July 13th General Meeting sign-in sheet to Linda Ritch and Nancy Sorvino. Nancy Sorvino will act as back-up.

There was a discussion on what questions to have on the sign in sheets to get information from members on topics to be covered at the General Meetings.

A motion was made at 8:30 P.M. By Dan Sullivan and seconded by Jim Peabody to adjourn the meeting. The Board unanimously approved the motion.

Respectfully submitted by Dottie Stanszak, Secretary

All members of the MHCUG are encourged to take photographs of any club activity for publication in the MicroChip. Now that we are in a digital format on the web, photographs can be displayed in glorious color or stunning black and white. In additon, we would also like you to exhibit your photographic skills and submit photos of the beautiful Hudson Valley. Here is an easy way to get your name in print. Please forward any pictures to lesm@bigfoot.com. Give me your name and the title or subject of your pictures so I don't have to make anything up.

# **Help Line**

Having a problem? Volunteers have offered to field member's questions by phone. Please limit calls to the hours listed below. Days means 9 a.m. to 5 p.m. Evenings means 6 to 9:30 p.m. Be considerate of the volunteer you're calling, remember this is a free service. If you'd like to have your name added to the list, call or e-mail the editor, or see us at the next meeting.

Need help on a subject and there's no name listed for it here? Try contacting one of the SIG leaders or post a message on our Website FORUM. Simply go to *www.mhcug.org* and click on the "Forum" menu item, then follow instructions. Answers will be returned to you by e-mail, as well as being accessible via the Website.

| Program           | Name             | Phone #   | E-mail                   | Time  |
|-------------------|------------------|-----------|--------------------------|-------|
| Access (MS)       | Eli Cohen        | 897-5921  | mhcug@yahoo.com          | ( e)  |
| APL (all flavors) | Ray Polivka      | 462-2698  | polivka@acm.org          | (d e) |
| CAD               | Fred Krasselt    | 565-5622  | krasselt@aol.com         | (d e) |
| Database          | Hugh Ross        | 462-3309  | bytewise@optonline.net   | (d e) |
| FlightSoft        | Clark Zeaman 814 | -663-0538 | zeamanc@juno.com         | (d e) |
| Internet          | Art Scott        | 462-4745  | art.scott@marist.edu     | (d )  |
| Lotus 123 Macros  | Ralph Pollard    | 462-3389  | ralphpollard@verizon.net | ( e)  |
| Lotus for DOS     | Bill Rogers      | 452-9104  | _                        | ( e)  |
| MS Office         | Bryan Rifenburgh | 590-0092  | MCPro20@yahoo.com        | (d e) |
| Paradox 4.5       | Jim Warner III   | 297-3175  | jhwiii@optonline.net     | (d e) |
| Partition Magic   | Dan Sullivan     | 229-0241  | dansull@optonline.net    | (d e) |
| PC/AT Hardware    | Phil Van Itallie | 462-3924  | pvanitallie@yahoo.com    | ( e)  |
| Personal Finances | John Bickford    | 435-8615  | johnbick@us.ibm.com      | (d )  |
| SAS               | Ralph Pollard    | 462-3389  | ralphpollard@verizon.net | ( e)  |
| Symphony 3.1      | Jim Warner III   | 297-3175  | jhwiii@optonline.net     | (d e) |

Please help us to keep the **Help Line** current by advising us about changes.

 $If you \ have \ particular \ knowledge \ or \ expertise \ about \ a \ program \ or \ product, \ please \ ask$ 

to be listed here.

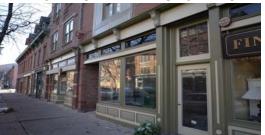

Beacon Streets by Les Muldorf

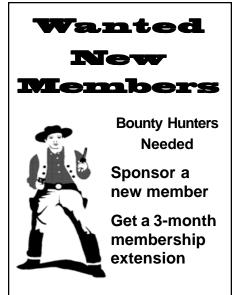

For each new member you bring in you receive a three month extension on your current membership.

Ask the new member to name you as sponsor on their application.

| ☐ New Appl. ☐ Renewal ☐ Addr. Change                                                                               | Mid-Hudson Computer User Group, Inc.                                                          |  |
|----------------------------------------------------------------------------------------------------|-----------------------------------------------------------------------------------------------|--|
| The MHCUG is a nonprofit educational organization which promotes activities encouraging                            | Name:                                                                                         |  |
| the use of computers by its members. The MHCUG encourages professionalism and the development of technical skills. | Address:                                                                                      |  |
| A <b>Member</b> may be anyone with an interest in computers who supports the purpose of the MHCUG.                 | City State Zip:                                                                               |  |
|                                                                                                    | Telephone: ( )                                                                                |  |
| A <b>Student Member</b> must be under 25 years of age and attending an educational institution full-time.          | E-mail:                                                                                       |  |
|                                                                                                    | Would you like an e-mail reminder of upcoming meetings? ☐ Yes ☐ No How did you hear about us? |  |
| If new applicant or renewal, please check one:                                                                     |                                                                                               |  |
| ☐ Member: dues: \$35 per year                                                                                      |                                                                                               |  |
| ☐ Student: dues: \$15per year                                                                                      | Dues AmountAdditional Contribution Amount Total                                               |  |
| Full-time ID (reqr'd)                                                                                              |                                                                                               |  |
| I am enclosing a check for □ 1 □ 2 □ 3 yrs                                                                         | Make check (on US bank only) payable to:                                                      |  |
| (Students renew yearly)                                                                                            | Mid-Hudson Computer User Group                                                                |  |
|                                                                                                    | Send form and check to: Attn Treasurer                                                        |  |
| Check No                                                                                                    | Mid-Hudson Computer User Group                                                                |  |
| <br>                                                                                                    | PO Box 1962<br>Poughkeepsie NY 12601-0962                                                     |  |

#### How to find us on the night of the meeting

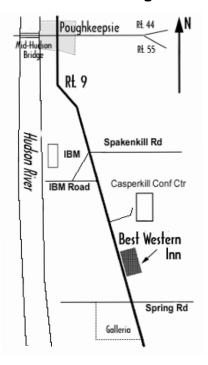

# Our Next Program

Where: Best Western Inn & Conference Center

Rt. 9, Poughkeepsie

When: August 10th, 2006

6:30 - 7:00 Q&A Session: Questions from the floor

7:00 – 7:30 Regular Business Meeting

7:30 - 9:00 Program

**Program:** "Recent Microsoft Products" Presented by Peter Dowley: "Windows Defender" and "Windows Live

OneCare" will be discussed

# **Coming Events August 2006**

### Thursday August 3rd, MHCUG Board meeting

7:00 p.m. at Guardian Storage Building

### Thursday August 10, MHCUG General Meeting

6:30 p.m. at Best Western Inn and Conference Center

### Thursday August 17th, Ulster Computing Workshop

7:00 p.m. at Ulster Community College

# Monday August 21st, Technology Workshop

7:00 p.m. at Guardian Storage

# Thursday August 24th, Digital Photography SIG

7:00 p.m. Guardian Storage Building

# Monday August 28th, Upgrade and Repair

7:00 p.m. at Guardian Storage